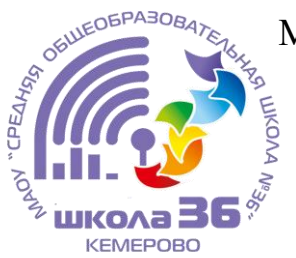

Муниципальное автономное общеобразовательное учреждение

«Средняя общеобразовательная школа №36»

# СРАВНИТЕЛЬНЫЙ АНАЛИЗ ОСОБЕННОСТЕЙ УСТАНОВКИ НА ПК ОСНОВНЫХ ТИПОВ ОПЕРАЦИОННЫХ СИСТЕМ

Автор работы: Шкуренко Алексей Андреевич, ученик 2 Н класса школы № 36 Руководитель: учитель начальных классов Максименко Наталья Олеговна

# Оглавление

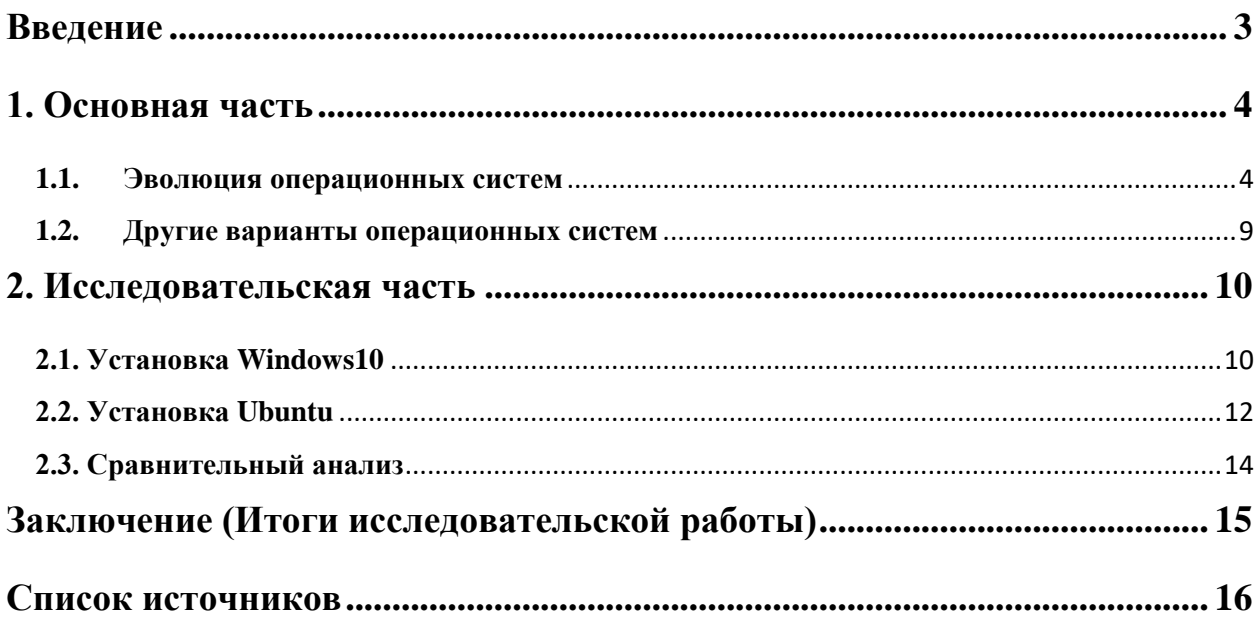

## Введение

<span id="page-2-0"></span>В повседневной жизни мы каждый день пользуемся устройствами, которые работают с помощью операционных систем. Существует множество операционных систем (далее по тексту - ОС), самыми популярными в настоящее являются три семейства ОС: Windows, mac OS, Unix/Linux.

По классическому определению, операционная система (англ. operating system $)^{\circ}$ программное обеспечение, управляющее  $OTC$ аппаратным обеспечением, предоставляющее абстрактный программный интерфейс для взаимодействия с ним и занимающееся распределением предоставляемых ресурсов, в том числе между прикладными программами.

Простым языком,  $OC -$  эта основная программа компьютера или другого устройства, которая обеспечивает управление другими пользовательскими программами, а также ресурсами железа вычислительной машины.

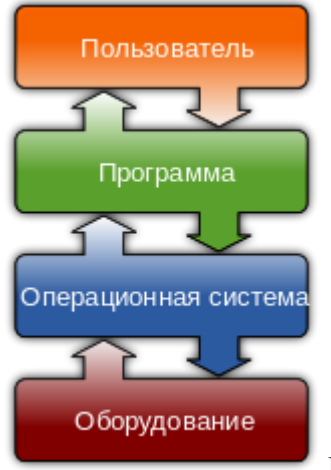

Рис.1. Схема взаимодействия ОС со всеми компонентами

Различные ОС можно классифицировать следующим образом:

• по виду интерфейса: текстовые и графические;

• по стоимости владения: платные и бесплатные;

• по типу устройства, на которое устанавливается ОС: десктопные, серверные и мобильные;

• с открытым исходным кодом и с закрытым исходным кодом.

#### **1. Основная часть**

<span id="page-3-0"></span>**Цель исследования:** проведение сравнительного анализа (выявление сходств и различий) установки на ПК двух основных типов операционных систем.

**Задачи исследования:** изучение процесса эволюции (создание и совершенствование) операционных систем, выполнение установки двух ОС из разных семейств, а также проведение сравнительного анализа. Тема исследования носит прикладной характер.

**Методы исследования:** изучение материалов в сети Интернет, проведение самостоятельной установки выбранных операционных систем на ПК, выполнение сравнительного анализа.

**Объект исследования:** одна ОС из семейства Windows, одна ОС из семейства Linux.

**Гипотеза исследования:** установить современную операционную систему на базе ядра Unix/Linux – так же просто, как поставить ОС семейства Windows, и по силам любому человеку, который интересуется современными технологиями.

**Актуальность проекта**: учитывая стремительность развития информационных технологий и их значимость в настоящем и будущем, быть грамотным пользователем - необходимый и востребованный навык для современного человека.

#### **1.1. Эволюция операционных систем**

<span id="page-3-1"></span>По данным, которые были опубликованы в электронном издании «3ДНьюс», популярность операционных систем, установленных на различных устройствах, распределилась в конце 2022 года следующим образом: первое место у Windows (самая популярная из которых Windows°10) с долей практически  $76\%$ , далее идет mac OS с долей около  $16\%$  рынка, Linux занимает 2,6<sup>°</sup>%, а облачная Chrome<sup>°</sup>OS – 2,4 %.

4

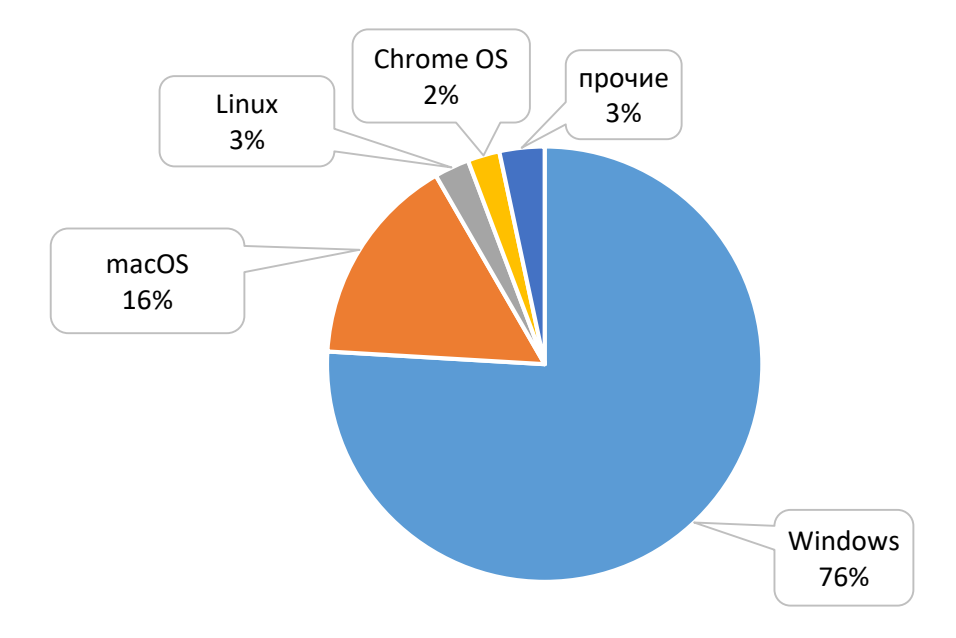

Рис.2. Диаграмма популярности ОС в конце 2022 г.

Хронологию рождения и эволюции операционных систем можно посмотреть в следующей таблице:

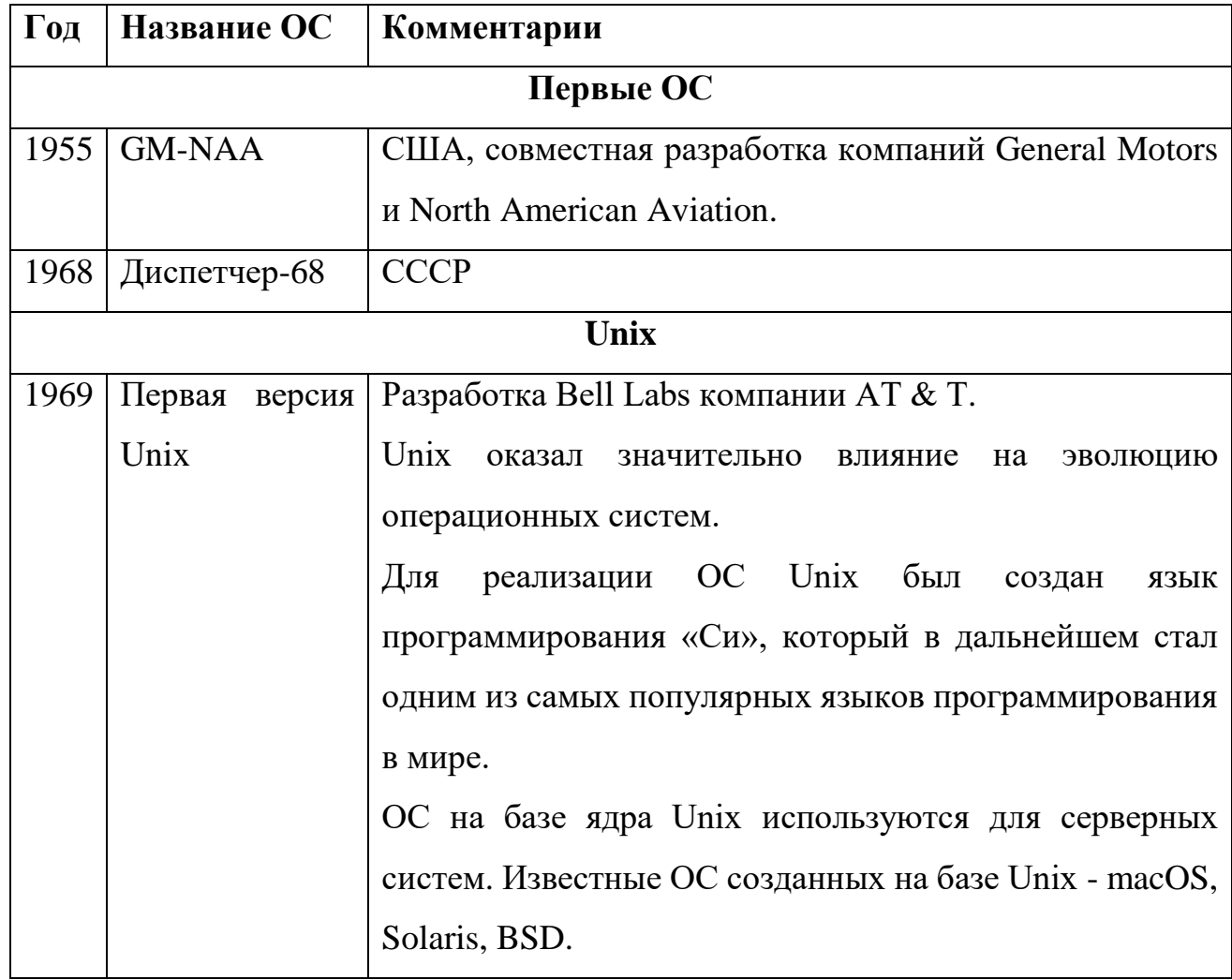

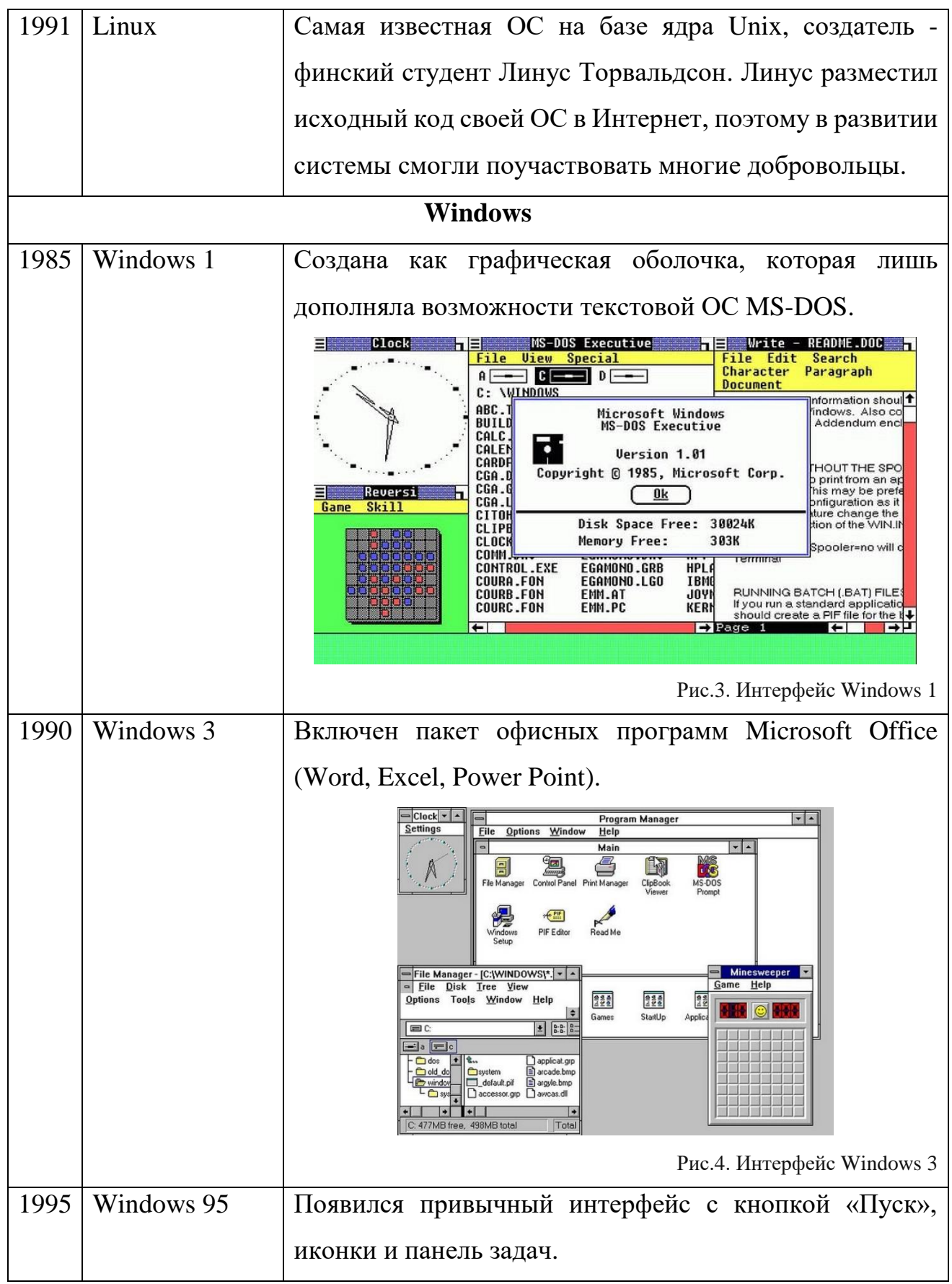

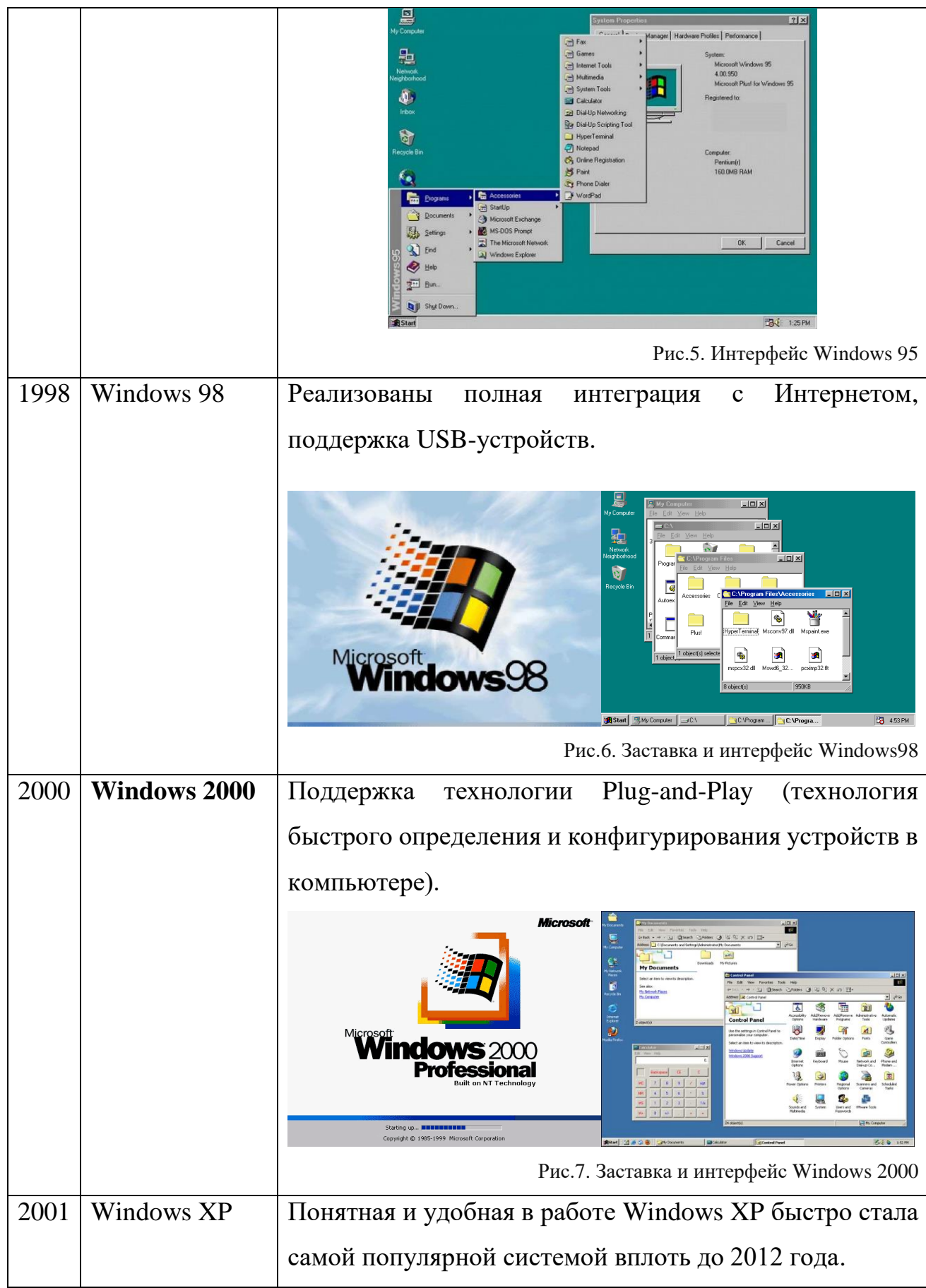

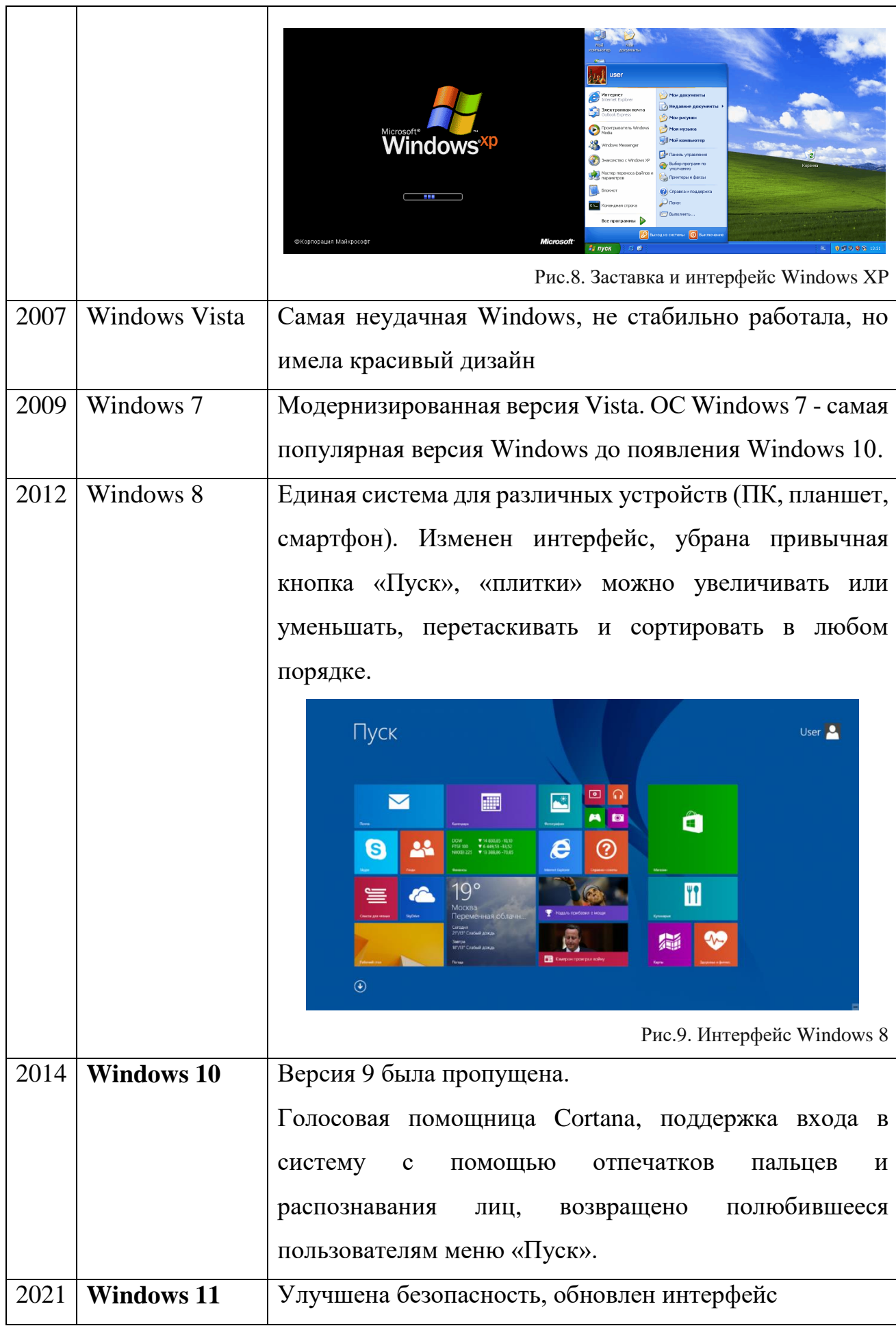

#### **1.2. Другие варианты операционных систем**

<span id="page-8-0"></span>На смартфонах используются **мобильные ОС**, такие как Android, IOS, Windows Phone.

**IOS** – мобильная ОС на ядре Linux, устанавливается на всех устройствах фирмы Apple.

**Android** – упрощенный вариант систем Windows и Linux, используемых на стационарных ПК и ноутбуках, и ориентированной для использования тачскрина.

Все большую популярность сейчас завоевывают **облачные ОС**, они не требуют мощных ресурсов компьютера, поскольку приложения и процессы запускаются не на самом компьютере, а выполняются в Интернете на серверах соответствующих служб. Пример облачной системы **- Google Chrome OS**, система реализована базе ядра Linux и управляется браузером Chrome.

Наиболее известные **российские операционные системы** – Astra Linux, РЕД ОС, Эльбрус. Все эти ОС построены на ядре Linux и чаще всего используются в силовых ведомствах, спецслужбах и государственных учреждениях Российской Федерации.

## **2. Исследовательская часть**

<span id="page-9-0"></span>В качестве эксперимента была проведена установка ОС Windows 10 из семейства Windows и ОС Ubuntu из семейства Linux. Для установки ОС потребовалось предварительно скачать ISO-образы систем (ISO-образ – это архивный файл с расширением .iso, который используется для установки больших программ и содержит внутри себя загрузочные файлы и файлы самой программы).

## **2.1. Установка Windows10**

<span id="page-9-1"></span>Windows 10 была выбрана для установки, поскольку эта система является на данный момент самой популярной ОС в мире. Например, на компьютере в нашем классе установлена именно эта система. В переводе с английского windows – «окна».

Процесс установки Windows 10 выглядит следующим образом:

1. На первом этапе нужно выбрать язык, а также дисковое пространство, где будет установлена наша ОС:

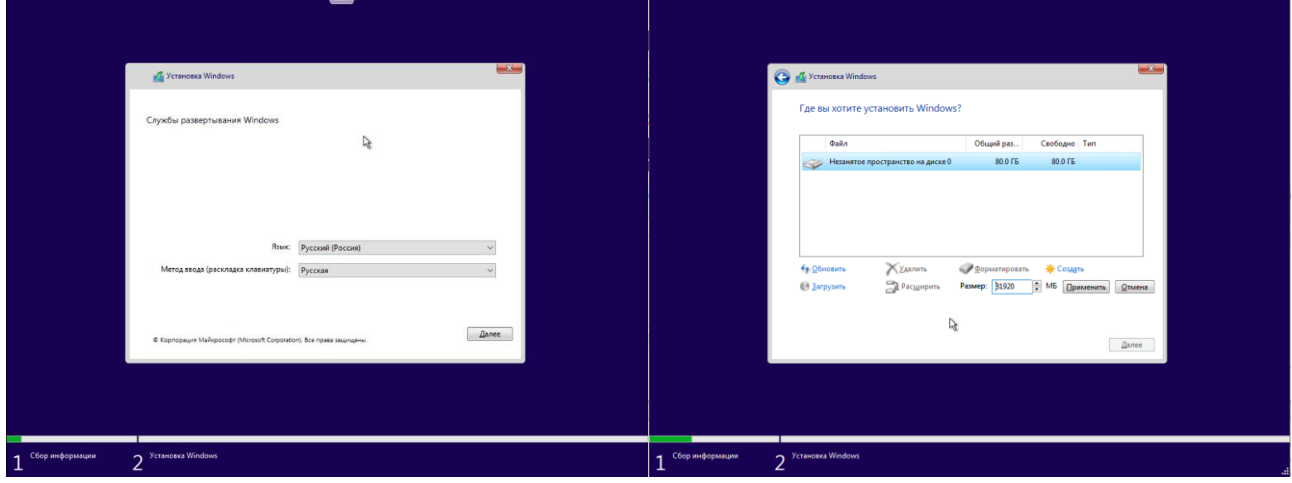

2. Процесс установки идет в автоматическом режиме, нужно только подождать:

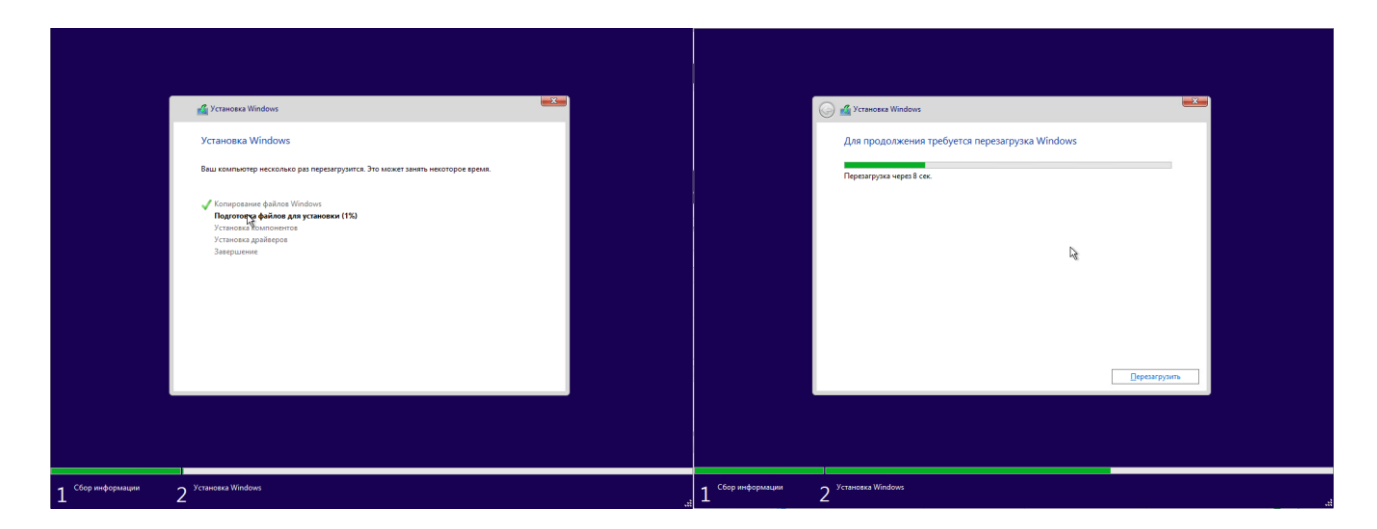

3. После перезагрузки необходимо выбрать регион, раскладку клавиатуры, ознакомиться и принять лицензионное соглашение:

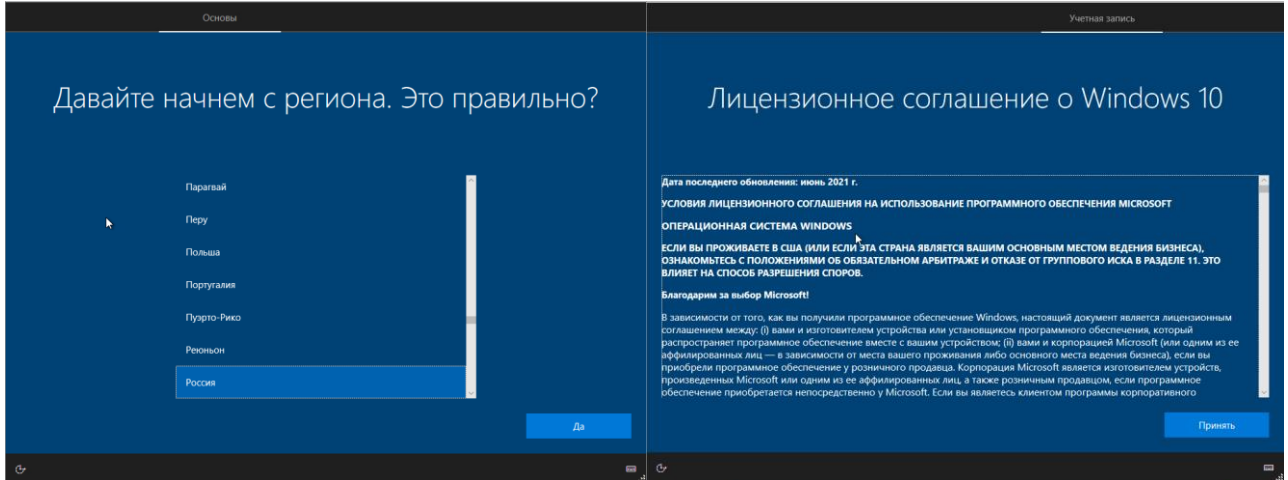

4. Затем потребуется создать автономную учетную запись или войти в учетную запись с электронной почтой:

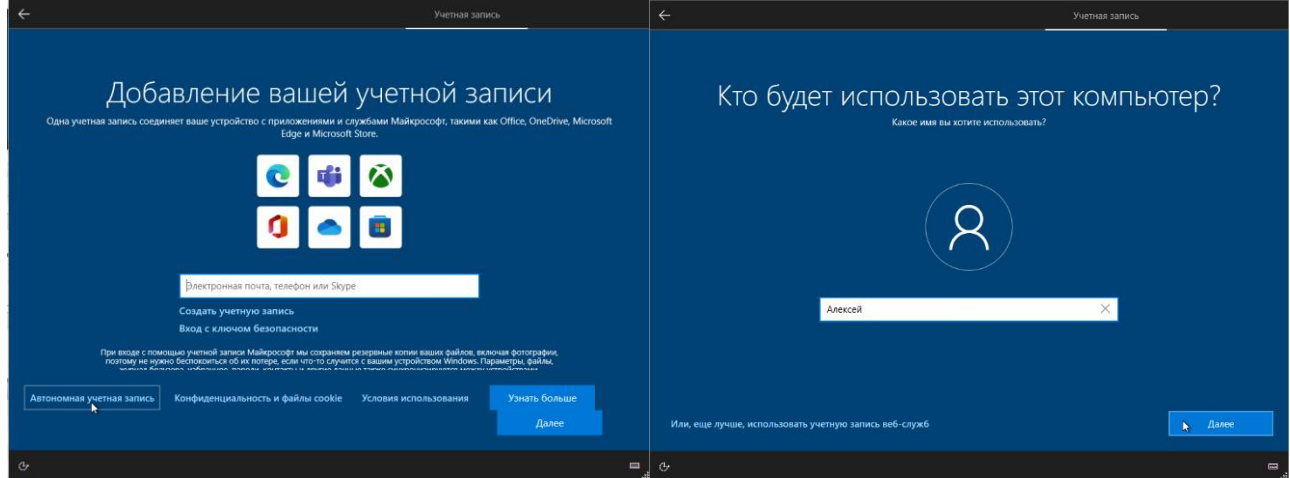

5. Далее нужно настроить службы и установка будет завершена:

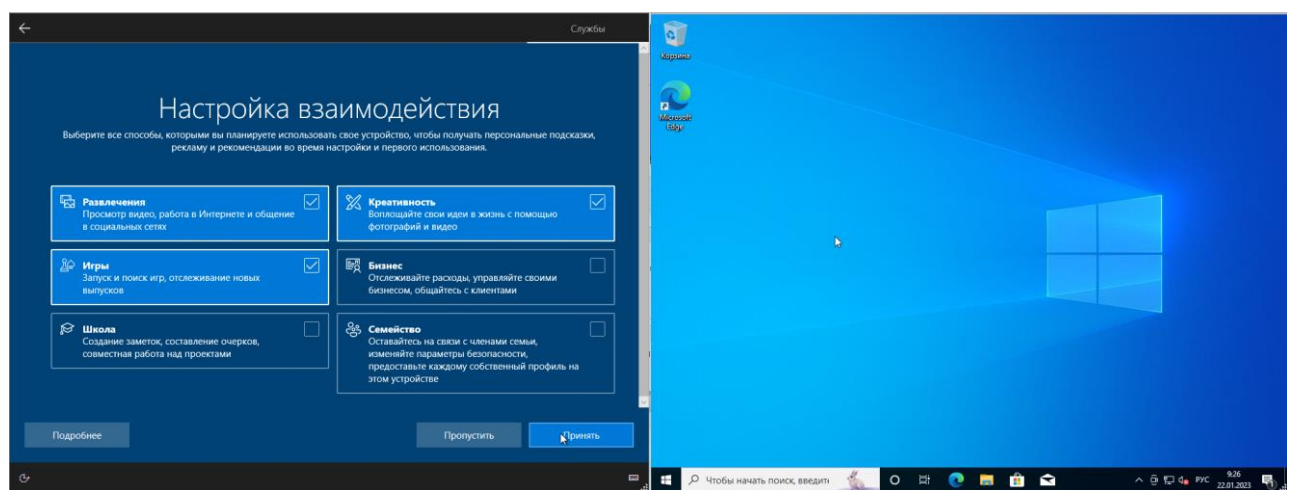

Установка ОС Windows10 на ПК с современной конфигурацией занимает примерно 10 - 15 минут, еще полчаса потребуется время на закачку и распаковку обновлений, программ и софта. Ранее для старых версий Windows процесс установки занимал не менее часа.

После установки ОС Windows10 заняла 19,4 ГБ дискового пространства, без учета обновлений. Размер файла для установки ОС (ISO-образ) составил 3,49°Гб.

## **2.2. Установка Ubuntu**

<span id="page-11-0"></span>Ubuntu (с языка африканских зулу ubuntu – «человечность») – ОС на базе ядра Linux. Первоначально проект Ubuntu назывался No-Name-Yet («пока ещё нет имени»). При разработке Ubuntu используется [язык программирования](https://ru.wikipedia.org/wiki/%D0%AF%D0%B7%D1%8B%D0%BA_%D0%BF%D1%80%D0%BE%D0%B3%D1%80%D0%B0%D0%BC%D0%BC%D0%B8%D1%80%D0%BE%D0%B2%D0%B0%D0%BD%D0%B8%D1%8F) [Python,](https://ru.wikipedia.org/wiki/Python) который также встроен ОС. Ubuntu распространяется абсолютно бесплатно.

Процесс установки Ubuntu происходит следующим образом:

1. Первоначально происходит загрузка ОС с ISO-образа:

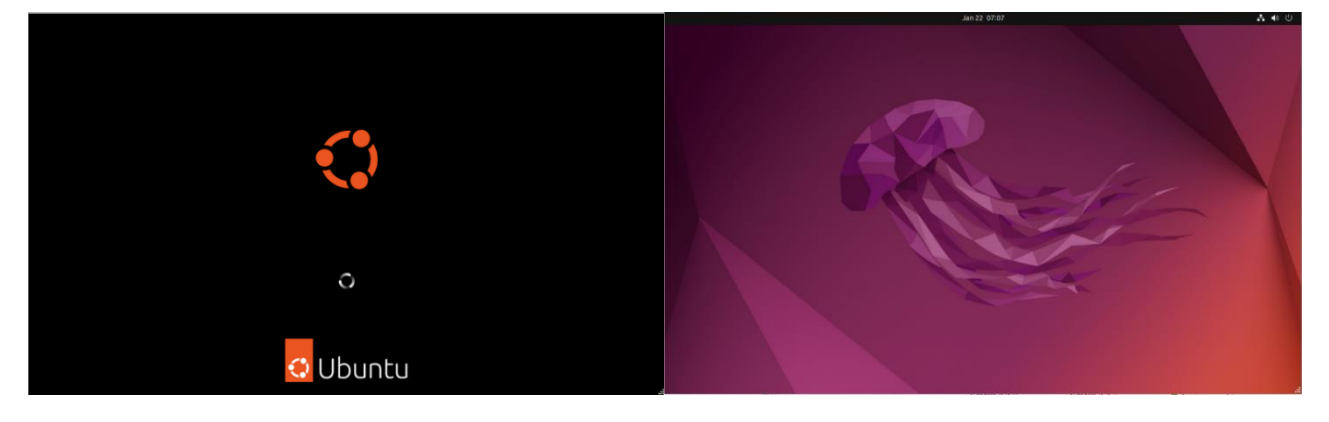

2. Затем требуется выбрать язык системы и раскладку клавиатуры:

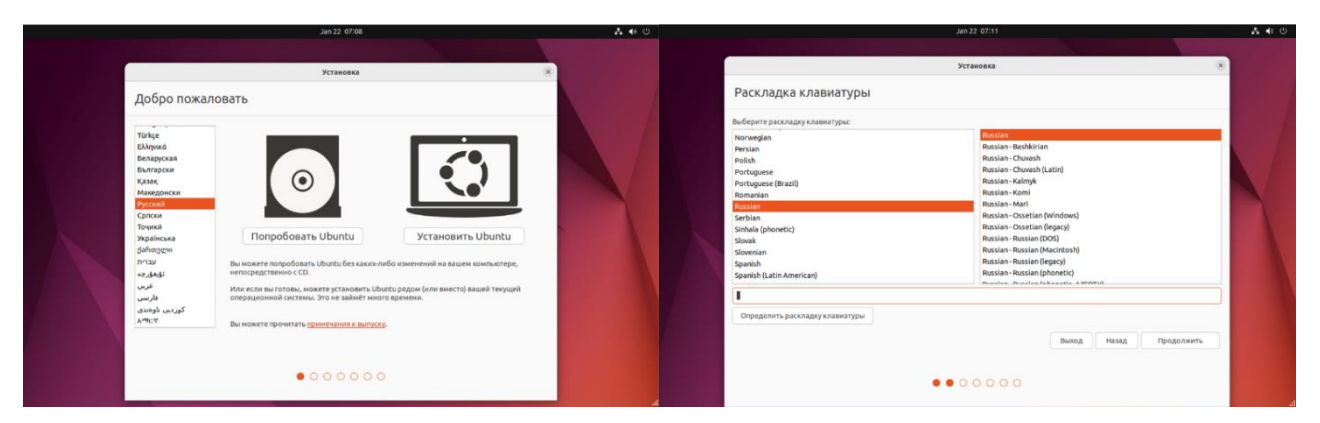

3. После необходимо указать свое местоположение и создать учетную запись:

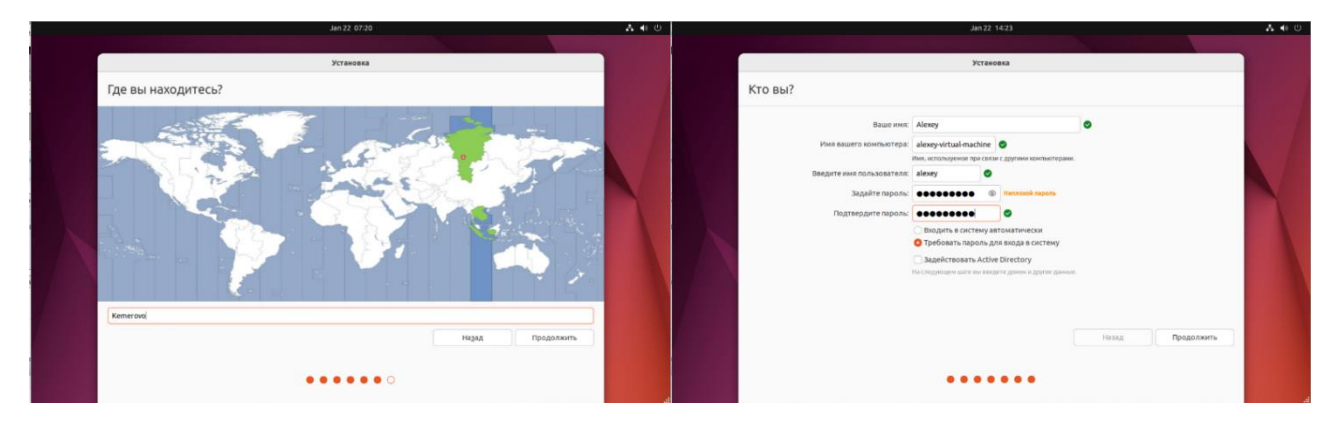

4. Система устанавливается, после чего потребуется перезагрузка ПК.

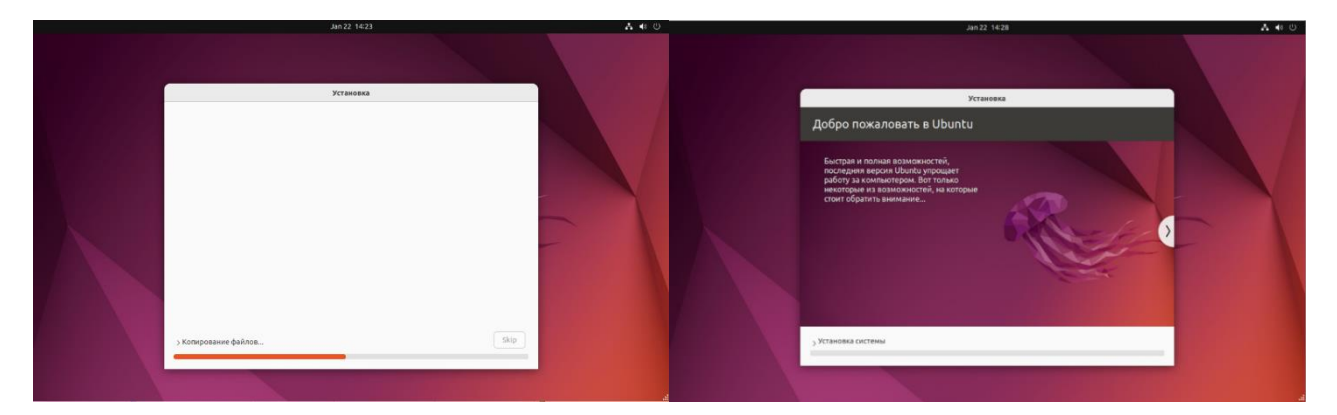

Интерфейс Ubuntu выглядит непривычно. В отличие от Windows в Ubuntu можно настроить практически все элементы интерфейса и расположить их так, как вам этого хочется. Иконки и курсоры представлены в виде обычных картинок и можно без проблем установить любую понравившуюся тему оформления.

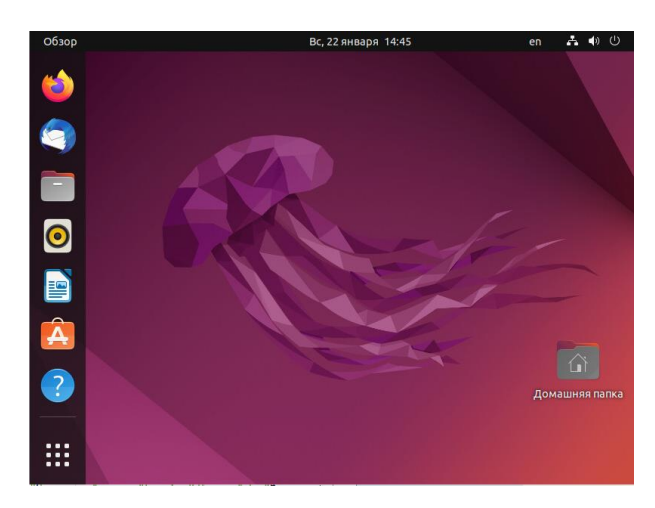

Рис.10. Интерфейс Ubuntu

Время установки ОС Ubuntu составило 15 минут. После установки Ubuntu заняла 24 ГБ дискового пространства. Размер файла для установки ОС (ISOобраз) составил 3,56 Гб.

## **2.3. Сравнительный анализ**

<span id="page-13-0"></span>По результатам выполненной установки операционных систем Windows10 и Ubuntu можно сделать такую сравнительную таблицу:

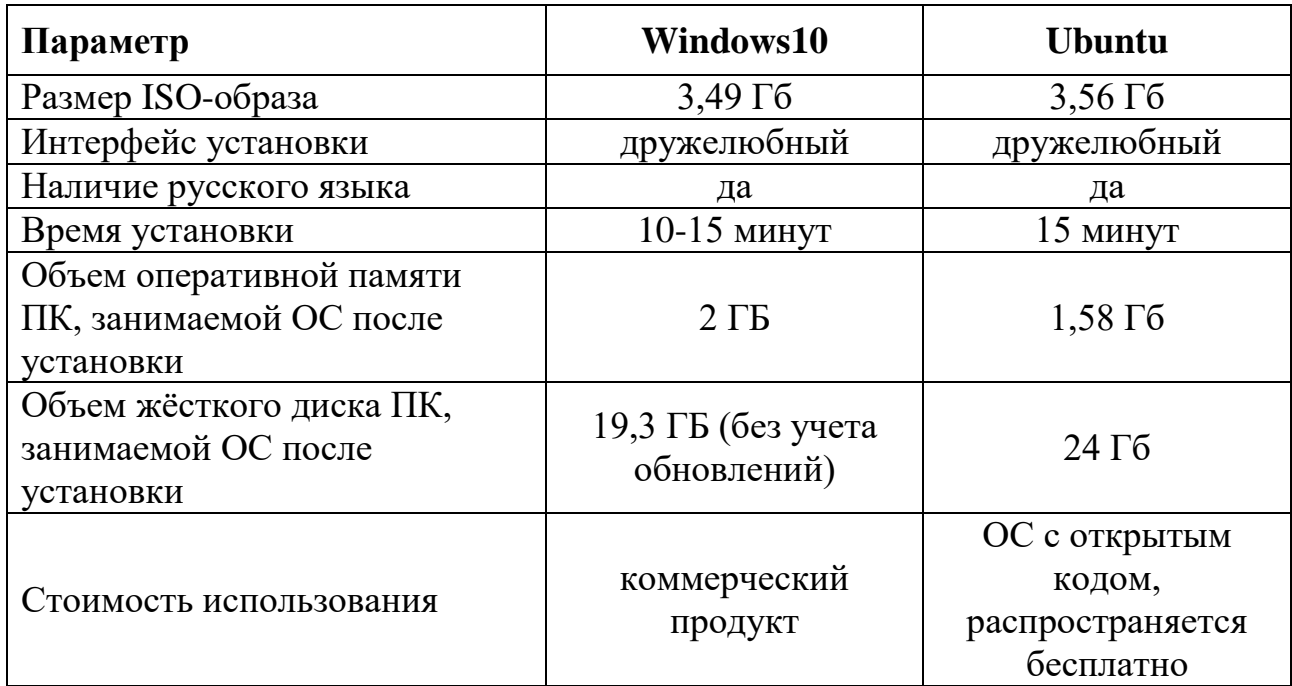

## Заключение (Итоги исследовательской работы)

<span id="page-14-0"></span>Таким образом, по результатам проведенной исследовательской работы были сделаны следующие выводы:

1. Для установки операционных систем Windows 10 и Ubuntu не нужно обладать специальными навыками и знаниями, процесс установки для этих ОС сходен и в обоих случаях является дружелюбным.

2. Процесс установки занимает примерно одинаковое количество времени.

3. Сравниваемые ОС имеют русифицированный интерфейс.

4. Объем оперативной памяти, которую занимает ОС после установки, оказалась несколько меньше для ОС Ubuntu.

5. Объем пространства жесткого диска, которое занимает ОС после установки, оказалась меньше для Window10, но после установки необходимых для системы обновлений, этот размер может значительно вырасти. При этом, для современных жёстких дисков размером выше 200 ГБ, объем, который занимает каждая из ОС после установки, не является значительным и не оказывает влияние на скорость работы системы.

6. По стоимости использования ОС Windows - это коммерческий продукт, a Ubuntu – ОС с открытым кодом и распространяется бесплатно.

В процессе проведения исследовательской работы я получил новые знания про операционные системы, научился самостоятельно устанавливать операционные системы Windows 10 и Ubuntu, а так же провел сравнительный анализ процесса установки этих систем.

Кроме того, сформулированная в начале исследовательской работы гипотеза о том, что установить современную операционную систему на базе ядра Unix/Linux - так же просто, как поставить ОС семейства Windows, была подтверждена.

 $15$ 

# **Список источников**

- <span id="page-15-0"></span>1. Википедия – свободная энциклопедия (https://ru.wikipedia.org/).
- 2. Материалы с тематического ресурса «MicrosoftClub» (https://microsoftclub.ru/).
- 3. Материалы с ресурса для IT-специалистов(https://habr.com/ru).
- 4. Электронное периодическое издание «3ДНьюс» (https://3dnews.ru/).